## TEAMS – How to Use Parent Self-Serve

- 1) Login to Parent Self Serve using your User ID and Password
	- $\triangleright$  Located at [www.tylerisd.org](http://www.tylerisd.org/)  $\rightarrow$  Students & Families  $\rightarrow$  Grades Online
	- ▶ Remember if you are an employee. Use your Network Login and Password to access your student's information.

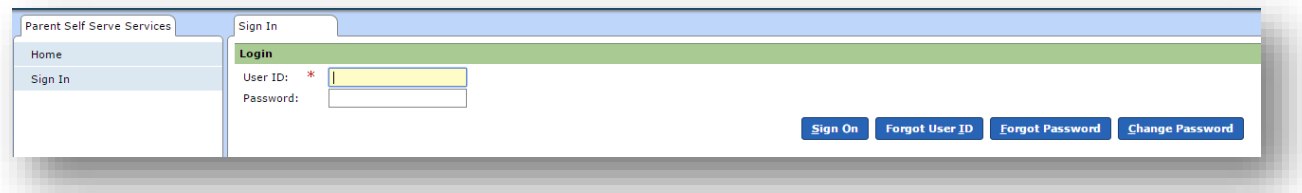

2) Select the **student** you wish to view from the student list.

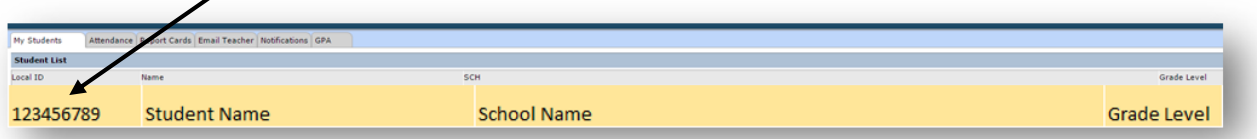

3) After you have selected the student you wish to view. The menu across the top of the screen will appear. Select the **tab** you wish to view.

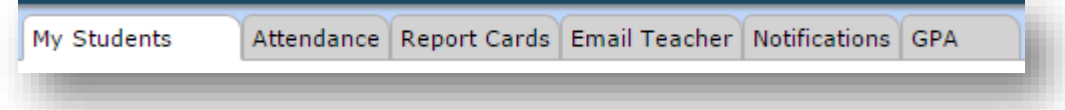

## **Attendance**

The **Attendance** tab allows you to view all absences and tardies for the student.

 Select the **View Legend** button and a pop-up Attendance Values box will provide detailed information about the absent or tardy codes.

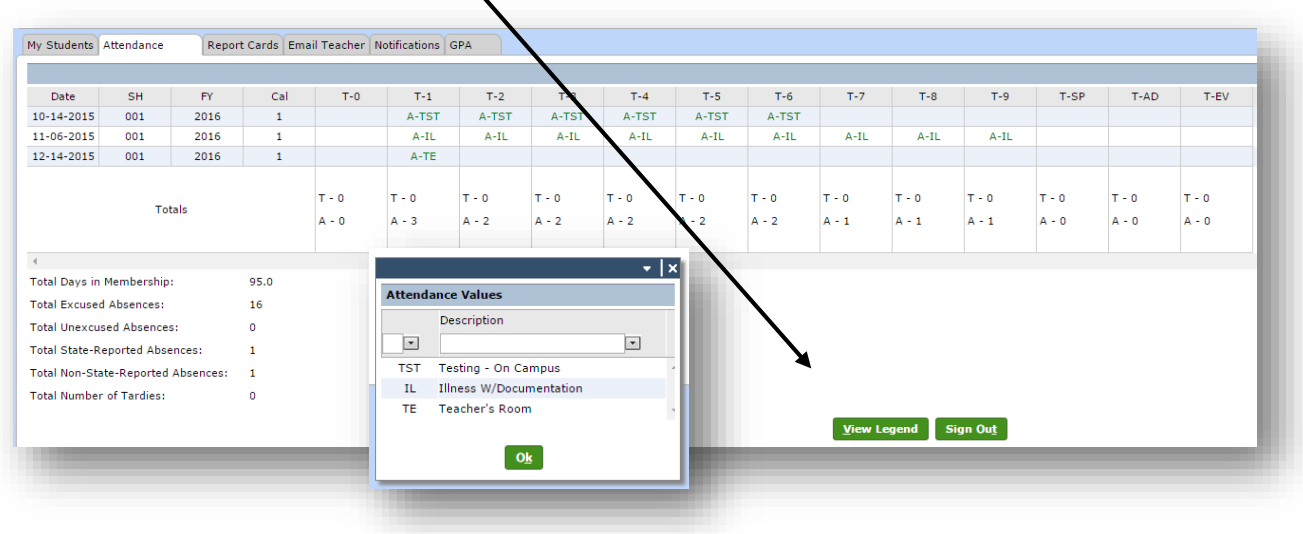

### **Report Cards**

The **Report Cards** tab allows you to view all grades for the student.

 Select the **Display Comments** button and any comments by the teacher for the six weeks grades teacher will be displayed.

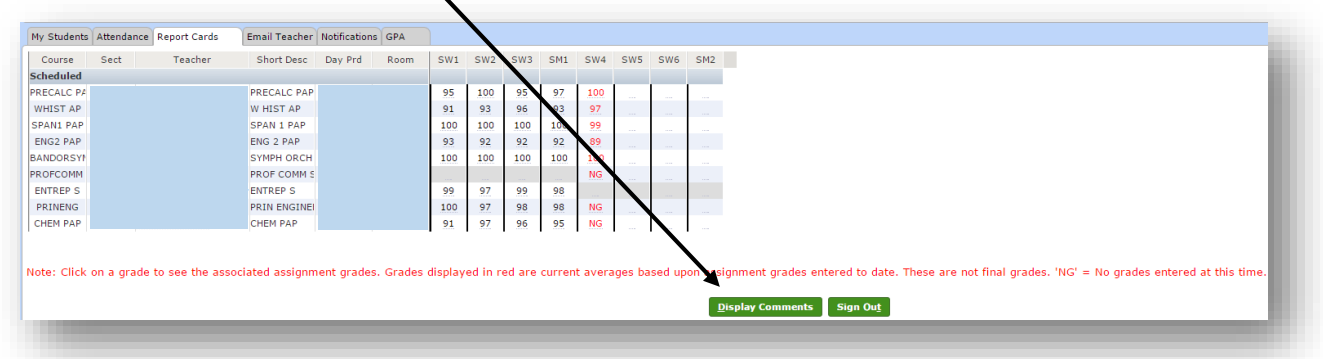

#### **Email Teacher**

The **Email Teacher** tab allows you to email a teacher directly from Parent Self-Serve.

- 1) Select the **Teacher Name** from the drop down list.
- 2) The email registered to the Parent Self-Serve account will automatically show in the **From:** and **CC:** areas. If you would like to use a different address, type it in the **From:**  and **CC:** areas.
- 3) Type the email.
- 4) Select the **Send** button.

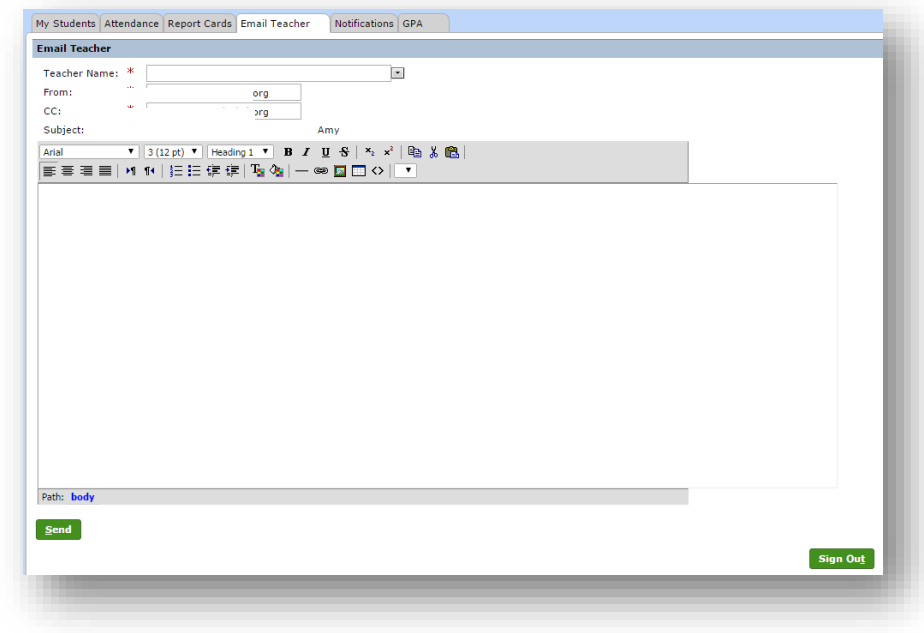

# TEAMS – How to Use Parent Self-Serve

#### **Notifications**

The **Notifications** tab allows you to set your preferences for email notifications regarding Attendance, Daily Assignment Grades and the overall Grade for a Current Grading Cycle.

If you make changes, remember to click **Save Notification Choices**.

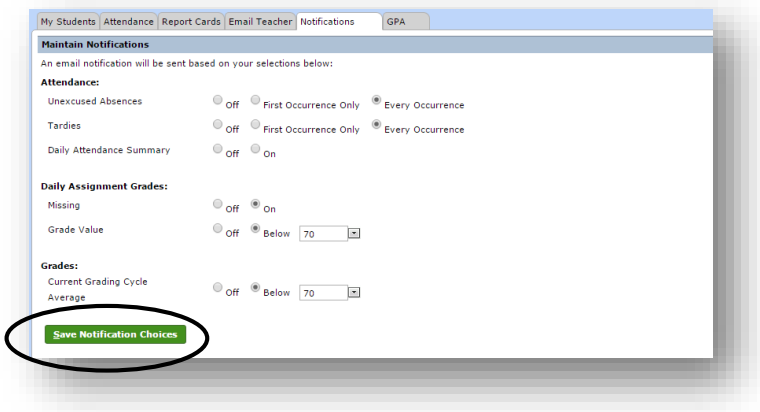

The **Sign Out** icon is on every screen. Keep your student's information safe by always signing out of Parent Self-Serve especially if you are on a device that can be accessed by other people.

**Sign Out** 

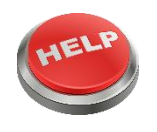

If you need further assistance with registration as a new user or if you are not able to access your Parent Self-Serve account, please contact your student's campus.